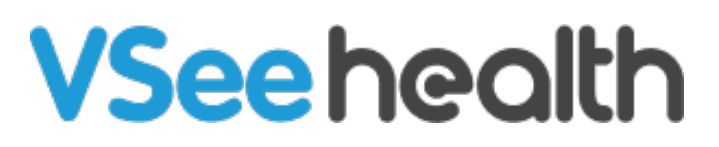

[News](https://help.vsee.com/news) > [VSee Clinic](https://help.vsee.com/news/vsee-clinic) > [VSee Clinic – Guest Scheduling and Mobile Browser Calling](https://help.vsee.com/news/posts/vsee-clinic-guest-scheduling-and-mobile-browser-calling-2)

# VSee Clinic – Guest Scheduling and Mobile Browser Calling

2020-07-16 - - [VSee Clinic](https://help.vsee.com/news/vsee-clinic)

We are glad to announce the release of these new features and improvements.

# **1. Browser Calling on Mobile Devices is Now Supported\***

With In-browser calling, VSee Clinic no longer requires both provider and patient who are using desktop to download any app. The good news is that it is now supported on mobile devices too! This means that users are no longer required to download the VSee Clinic app on their phones and tablets.

\*Works on specific mobile browsers only: Safari on supported iOS 13 and above devices. Both Google Chrome and Firefox on supported Android devices.

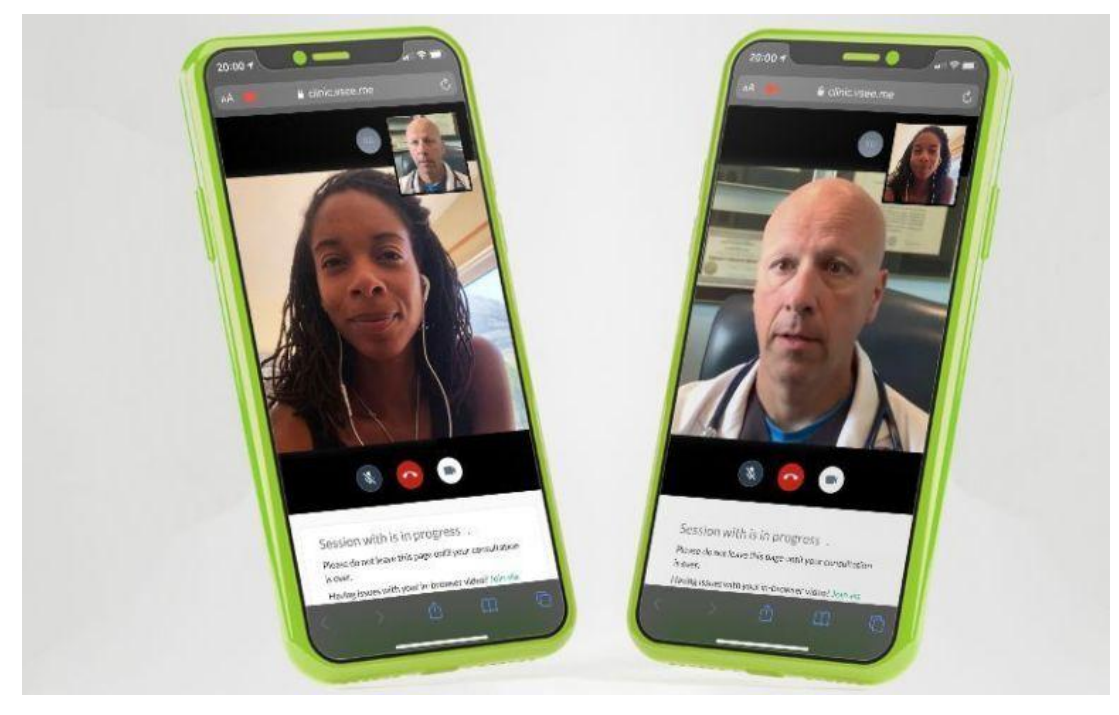

# **2. Guest Scheduling Feature\***

We are making VSee Clinic's guest workflow even simpler for patients! With the Guest Scheduling feature, a patient can proceed to a provider-created appointment without actually logging into the clinic. This is possible with the use of a one-time appointment link sent to the patient's email address. This link also contains the appointment details like date and time, invite link for guests, and dial-in number. It expires when the visit has ended.

To know more about this feature, please see this step-by-step guide: <https://help.vsee.com/kb/articles/guest-scheduling>

\*Only available for clinics with the scheduling feature enabled. If you would like to try it in your clinic, please contact [help@vsee.com](mailto:help@vsee.com)

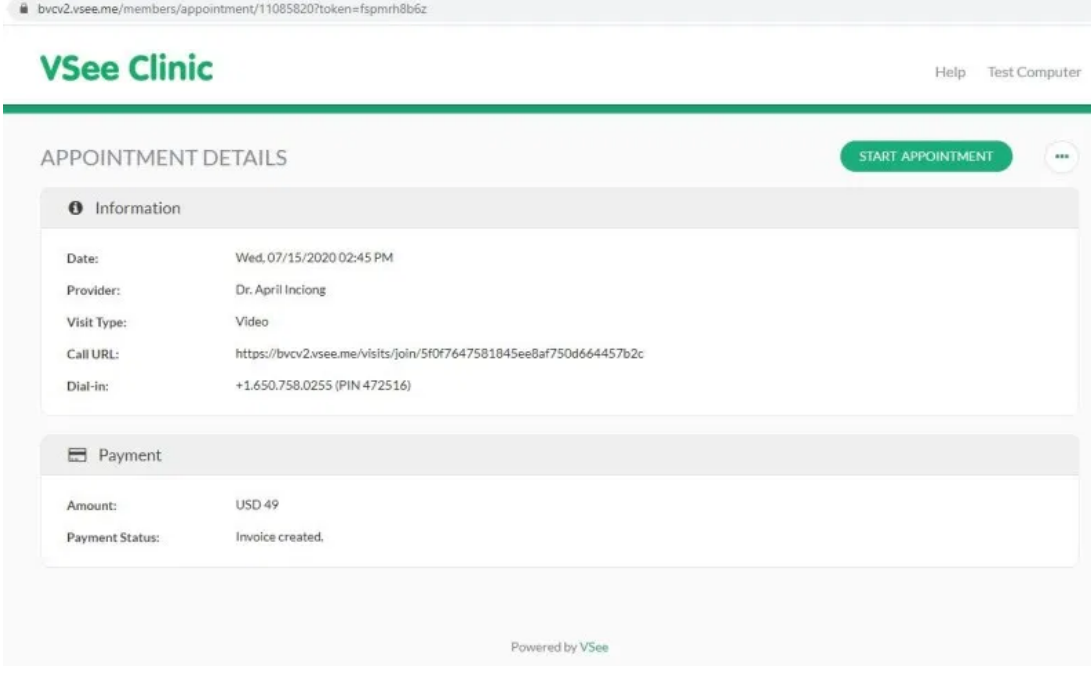

## **3. Ability to Switch Call Method While In a Call**

If a provider or patient is having trouble with in-browser call on desktop, switching the call to VSee app can be done and vice versa.

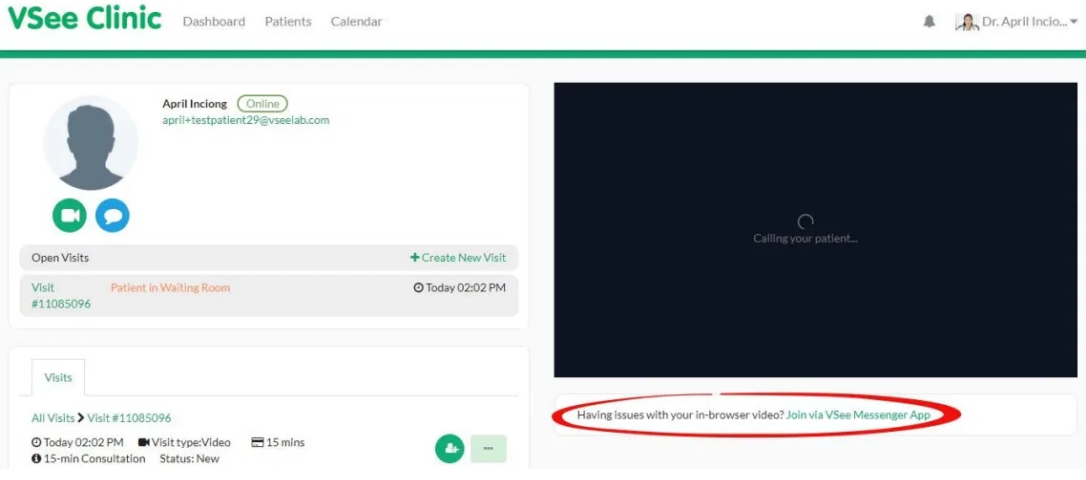

# **VSee Clinic**

#### Help Test Computer

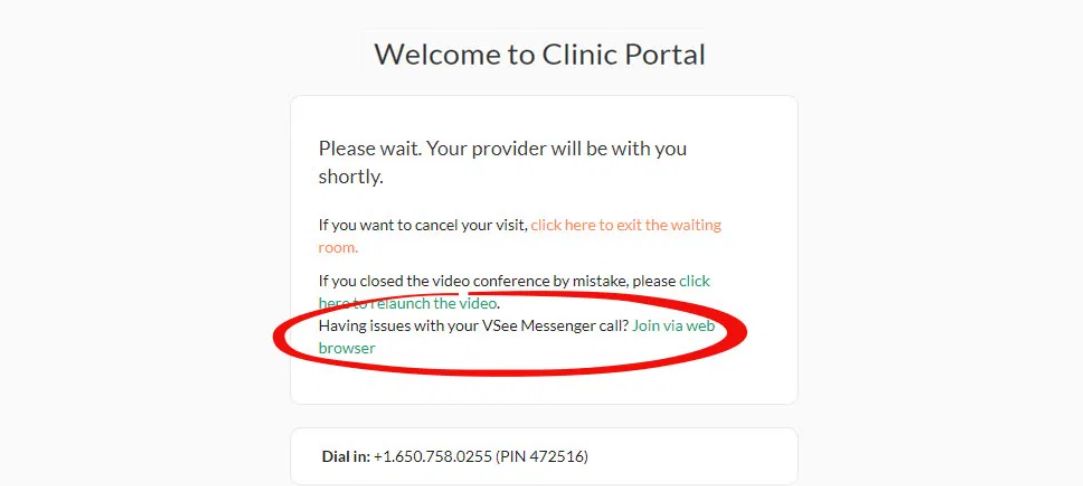

### **4. Improved "Test Computer" Page**

This test page helps providers and patients check their desktop or laptop prior to a telemedicine visit. The improved Test Computer page now includes Operating System & Browser compatibility tests, and a Network Setup test. The user can even make a test call or contact VSee support if there is any problem.

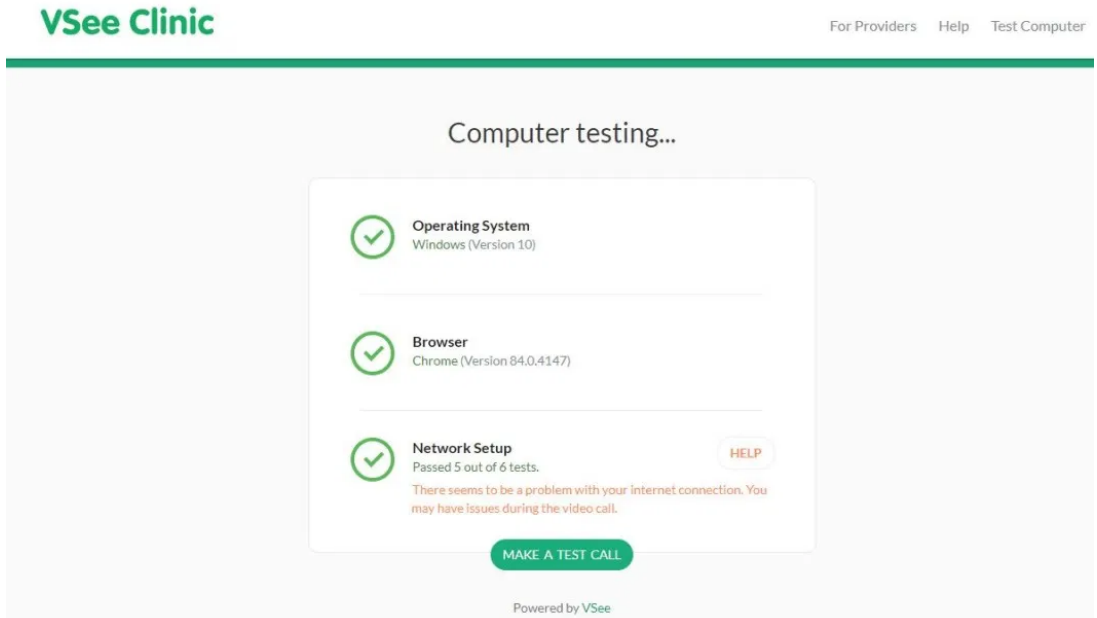

# **5. Call Duration in Visit Listing and Visit Details**

Providers and clinic staff will now see the call duration right on the visit list and visit records.

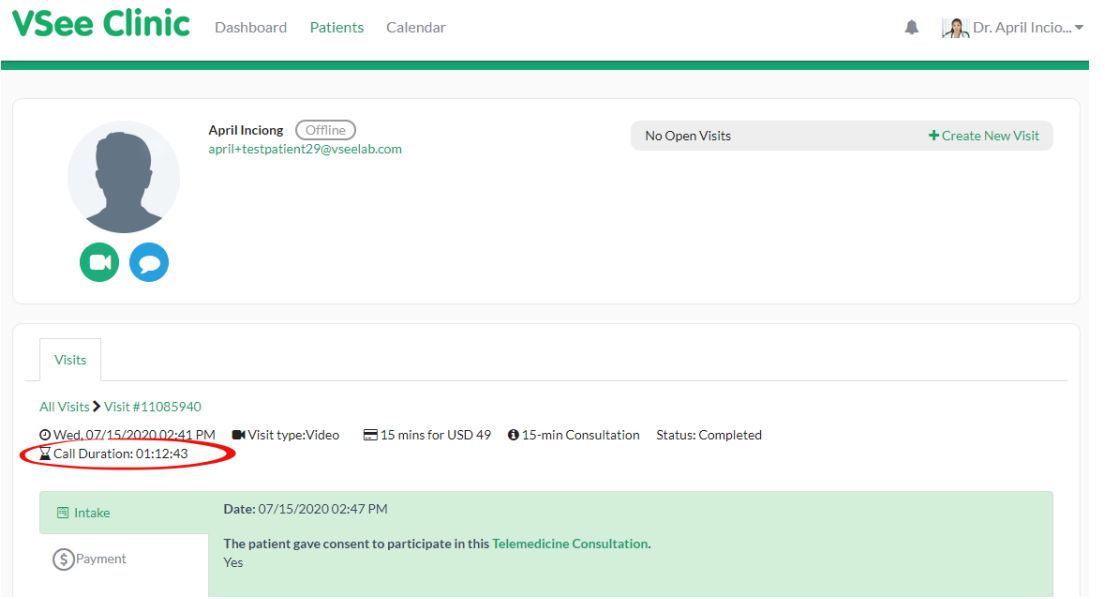

# **6. Browser Calling Optimization**

Launching a browser call now has improved loading speed and better loading indicator.

Other improvements and bug fixes are also included in this release. If you have any questions, drop us an email at [help@vsee.com](mailto:help@vsee.com).

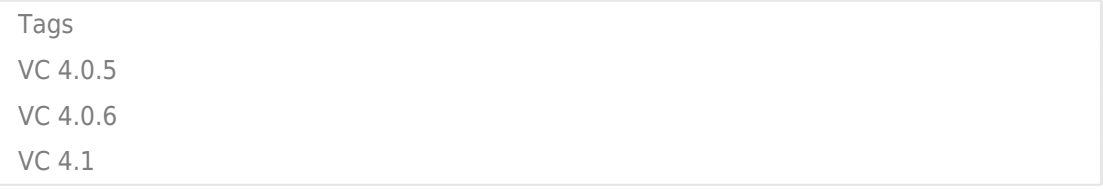